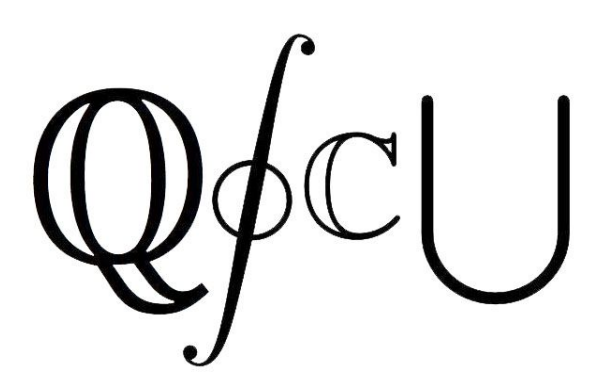

# **QSCU Merchandise Store**

Document Status: Final Report November 30th 2018

**COSC 304 Team Members:**  Removed

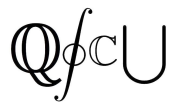

# **Table Of Contents**

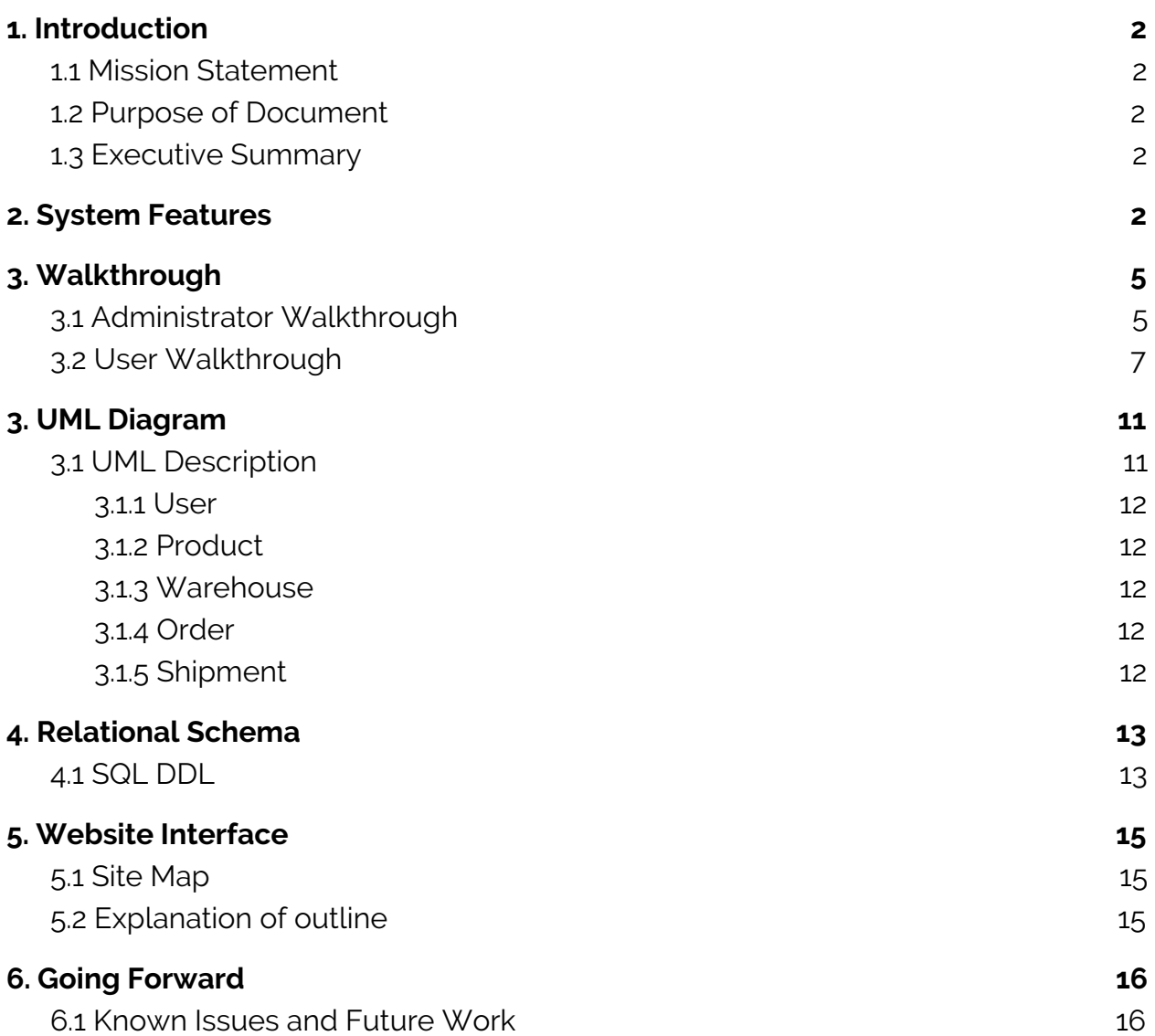

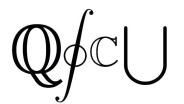

# <span id="page-2-0"></span>**1. Introduction**

#### <span id="page-2-1"></span>1.1 Mission Statement

Our goal is to implement a system that will allow for a convenient and simple way to purchase Quantitative Science Course Union (QSCU) merchandise, however this system could also be implemented for any course union or club at UBC Okanagan.

#### <span id="page-2-2"></span>1.2 Purpose of Document

This document highlights the design, features, and a walkthrough for QSCU's merchandise store. There will be both an administrator walkthrough, and a user walkthrough included. The website layout, database scheme, and database DDL will be outlined in this document.

#### <span id="page-2-3"></span>1.3 Executive Summary

Since 2011, the QSCU has represented UBC Okanagan students majoring or minoring in Mathematics, Computer Science, Statistics, Physics and Data Science. The QSCU organizes academic events such as workshops and review sessions, as well as social event such as faculty mixers and badminton events. Through this website, the course union will have the ability to advertise and sell their branded merchandise while also creating a platform to showcase previous years' t-shirts. The users are required to create an account in order to purchase any of the merchandise and check out their cart. However, everyone will have the ability to browse the various items.

## <span id="page-2-4"></span>**2. System Features**

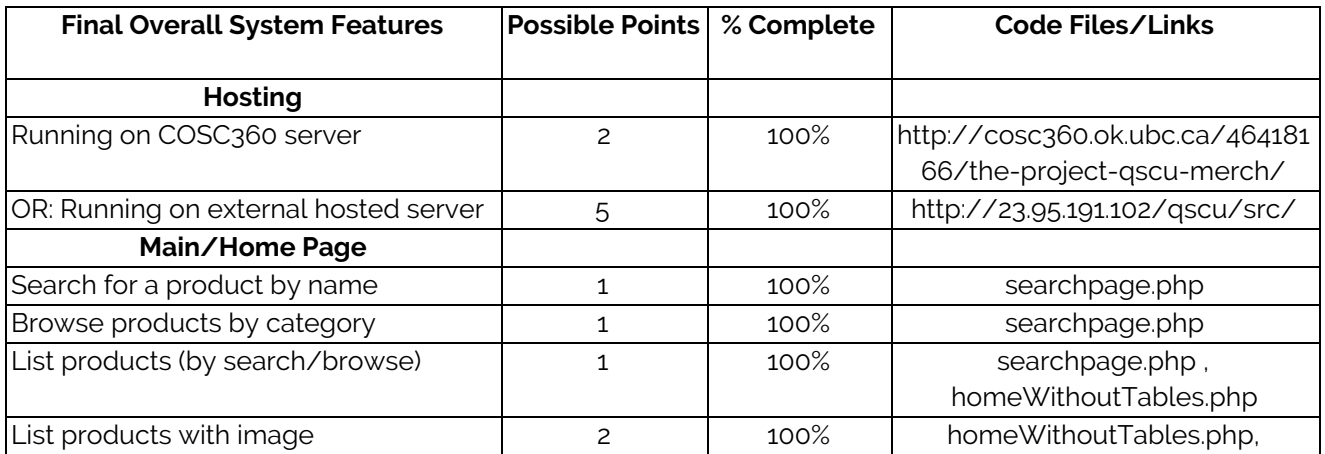

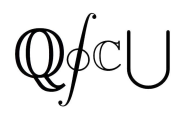

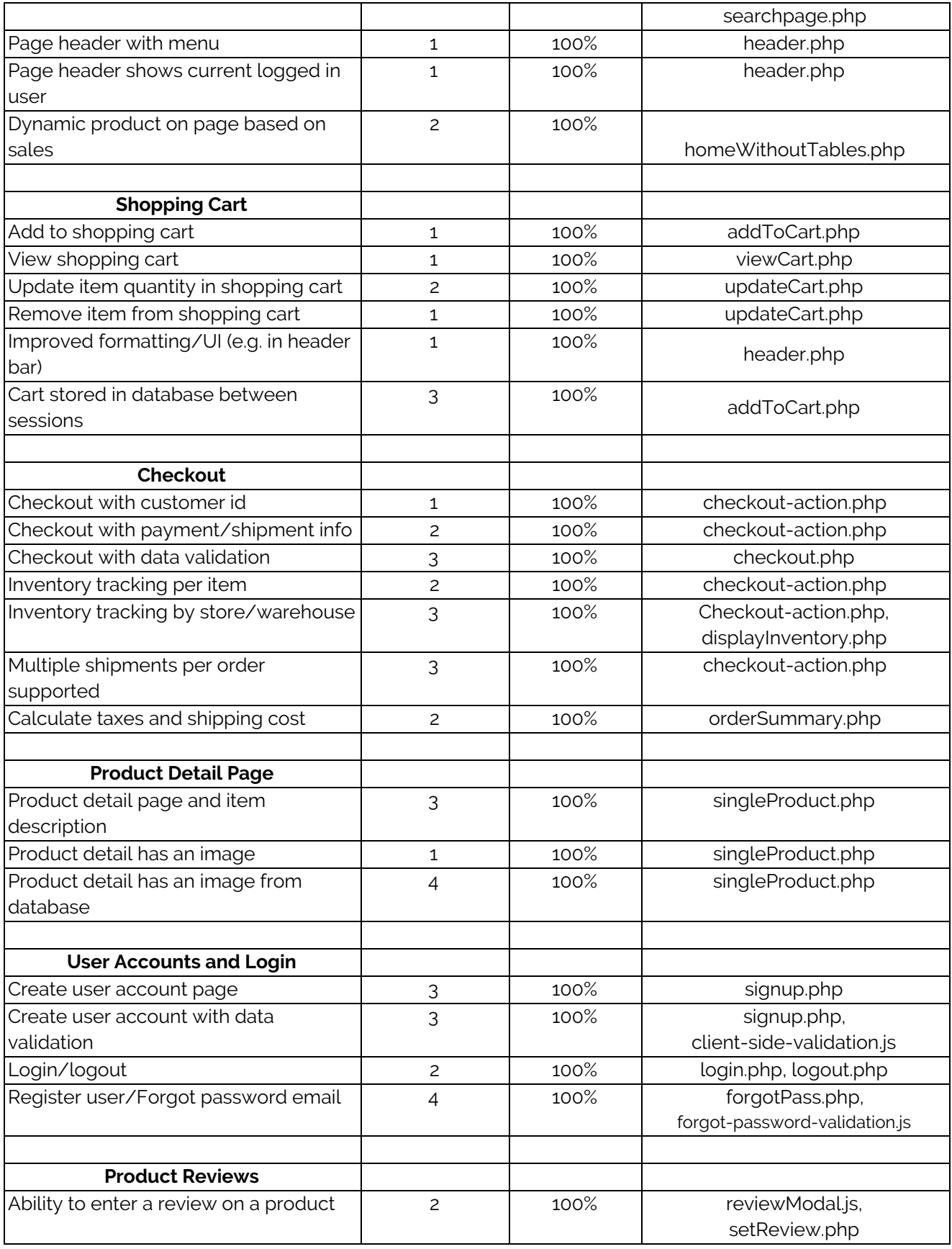

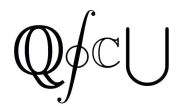

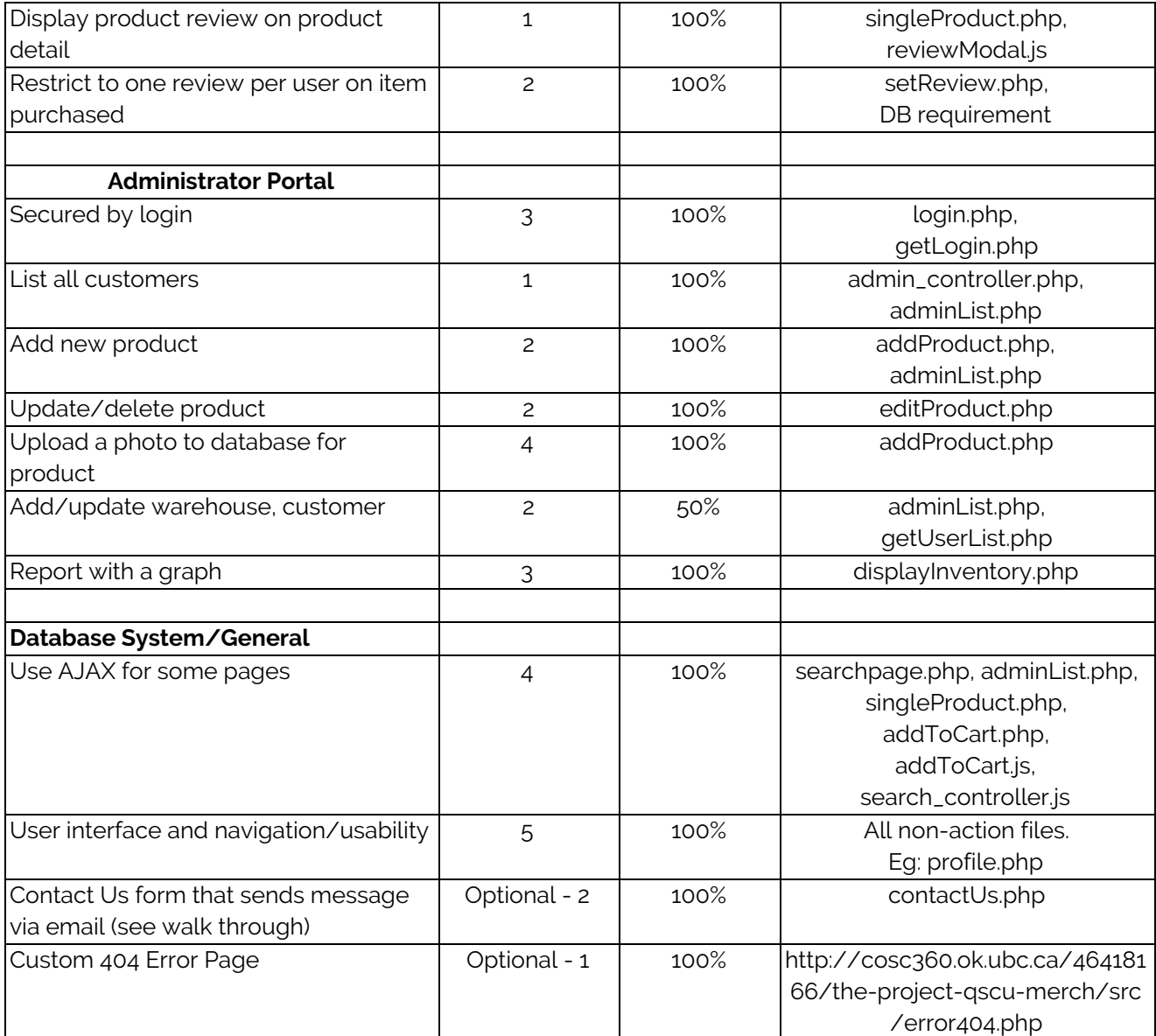

In addition to the above features, we also implement potent form validation, so the user cannot break our website. For example, if a user enters a string for their credit card number, we are able to catch that it is invalid. There is also a plethora of client-side and server-side validation. User's can also have separate billing and shipping addresses, and their billing information auto populates the form upon checkout if they have already submitted their billing information. The user is then able to edit this information, or keep it as is.

Instead of deleting a product entirely, an administrators enables it allowing it to be sold. This allows administrators to go back and look at old products that were sold.

User's can be banned by administrators, and if a user is banned and they attempt to checkout, they will automatically be logged out and redirected to a ban page.

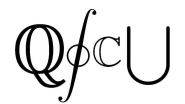

# <span id="page-5-0"></span>**3. Walkthrough**

For this walkthrough, please use: <http://cosc360.ok.ubc.ca/46418166/the-project-qscu-merch/>

# <span id="page-5-1"></span>3.1 Administrator Walkthrough

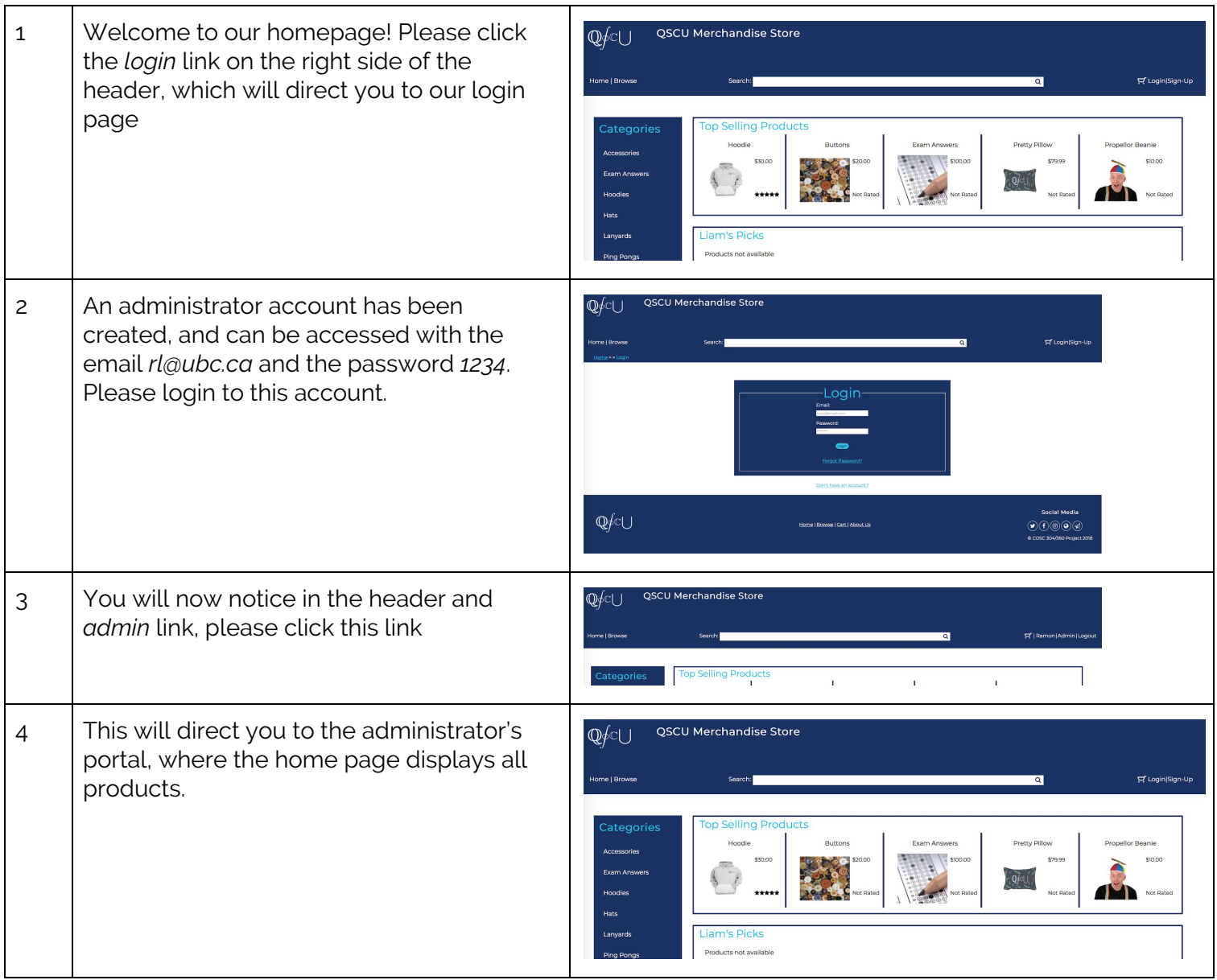

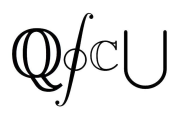

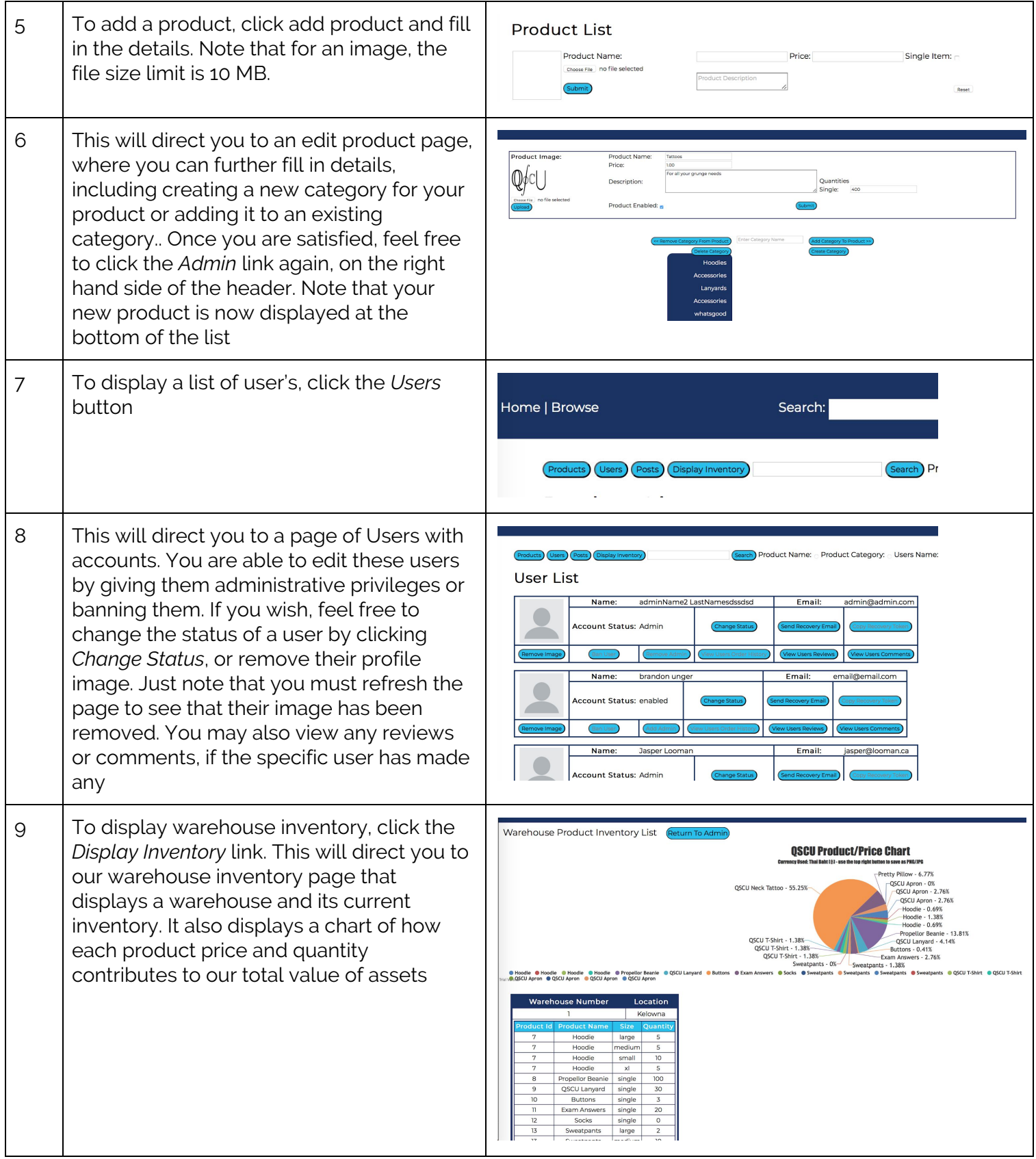

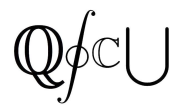

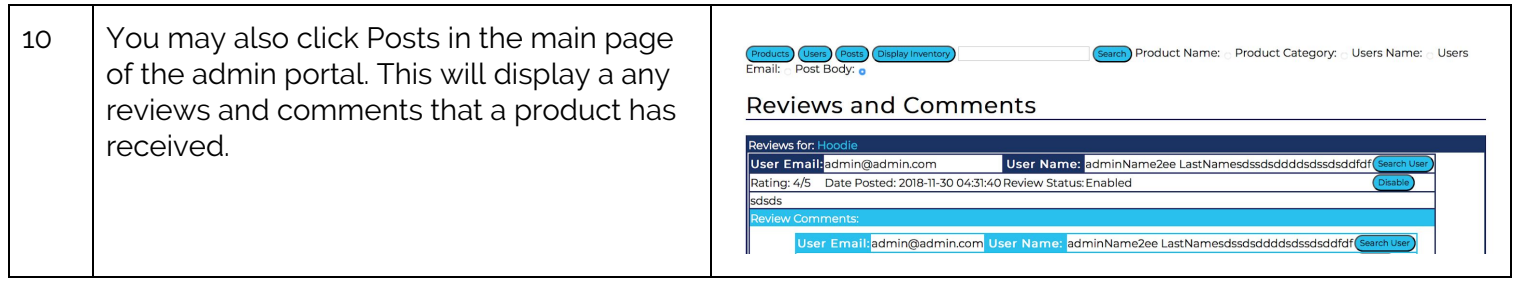

Thus concludes the administrative walkthrough. To logout, simply click the *Logout* link on the right side of the header. Now for a typical user.

# <span id="page-7-0"></span>3.2 User Walkthrough

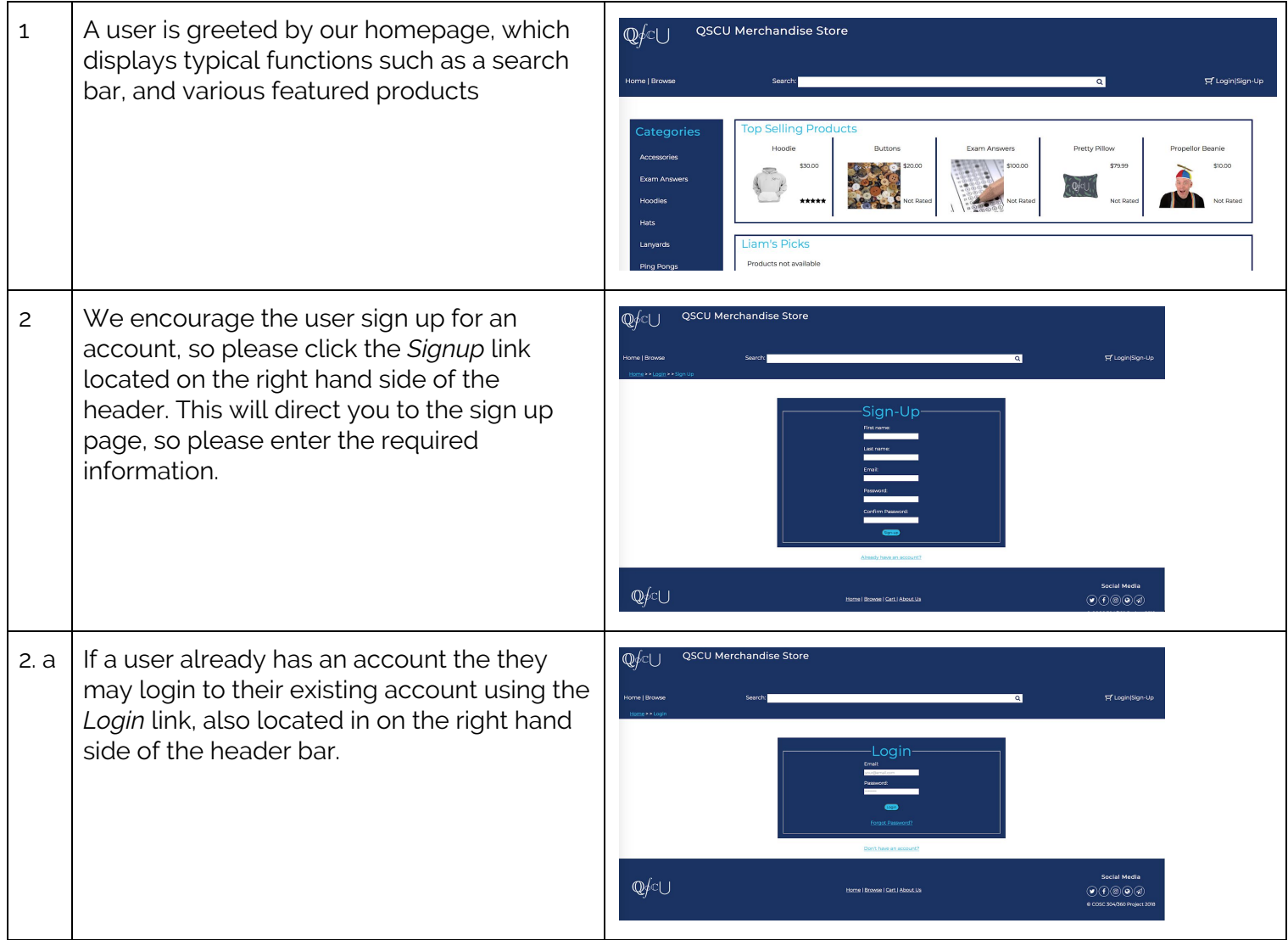

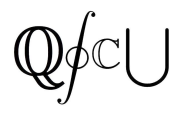

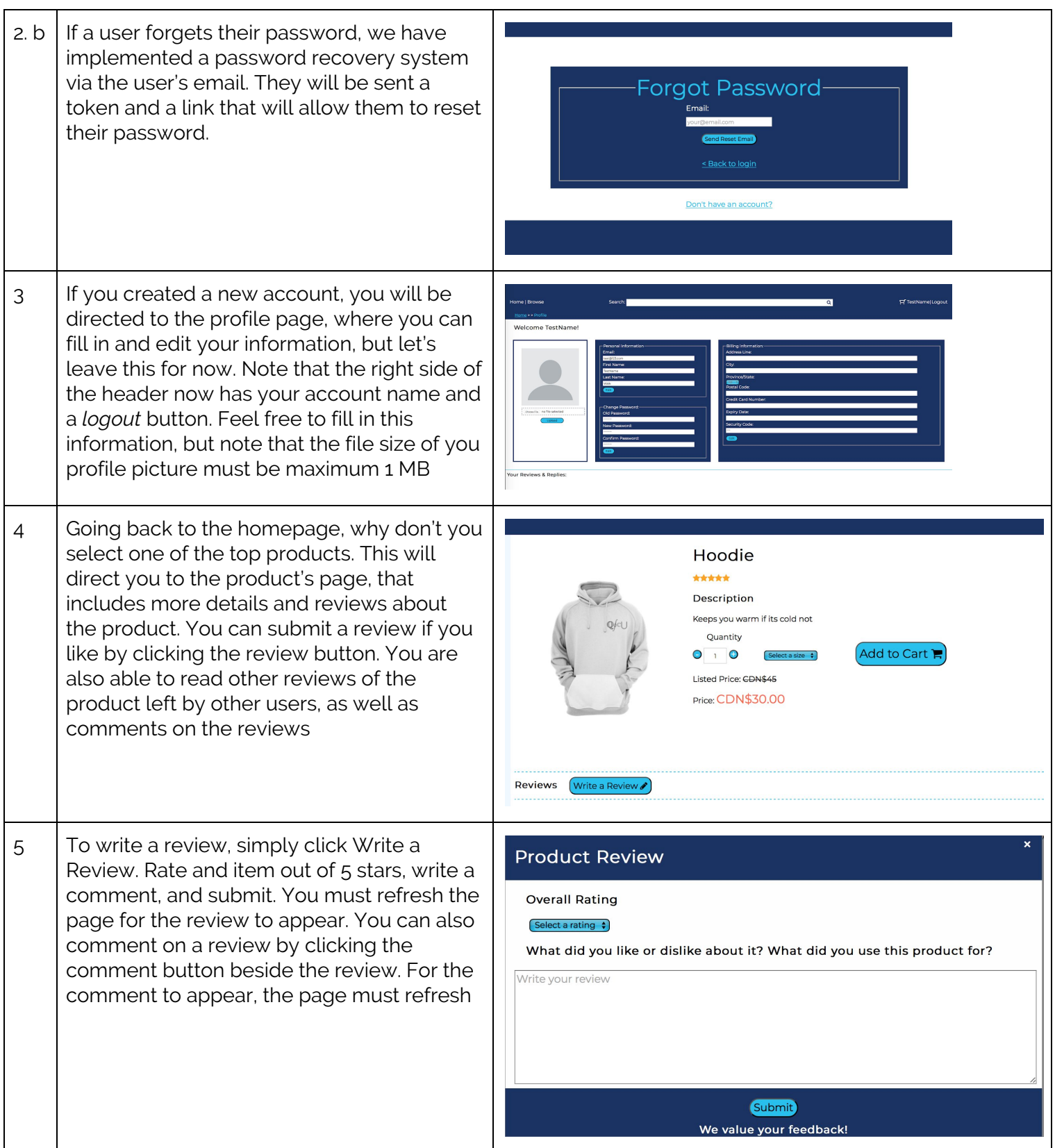

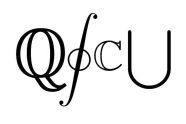

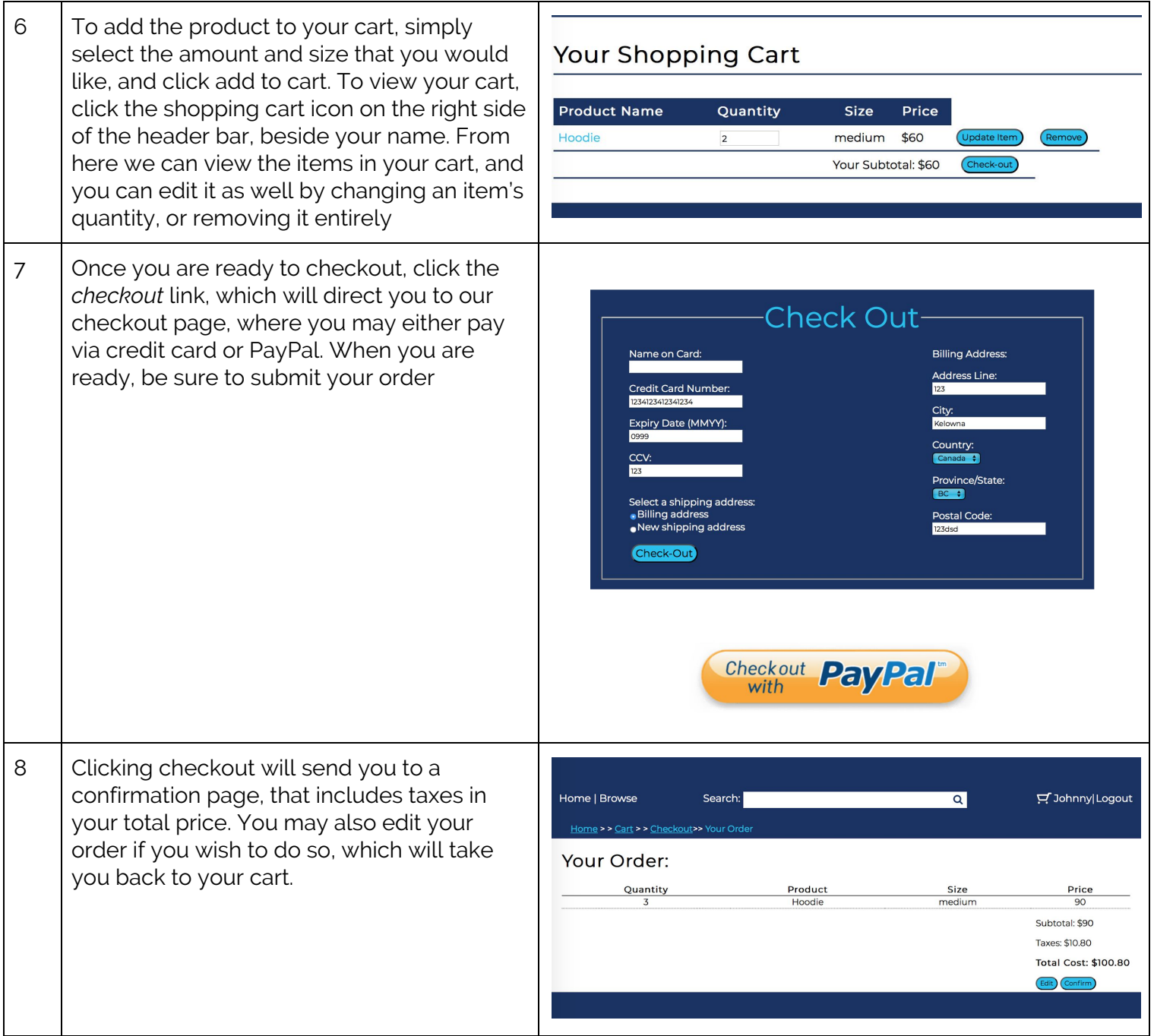

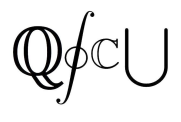

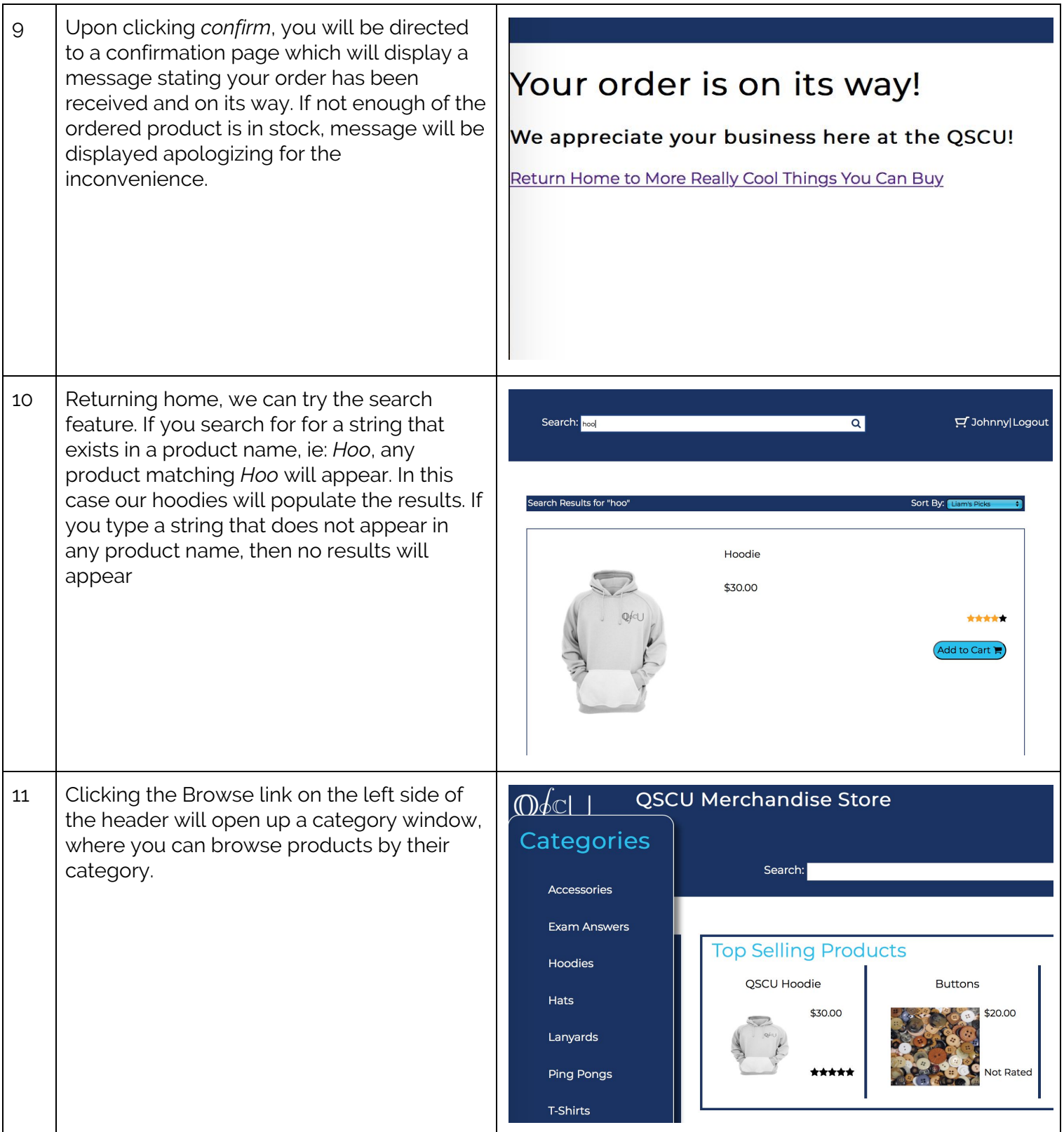

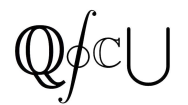

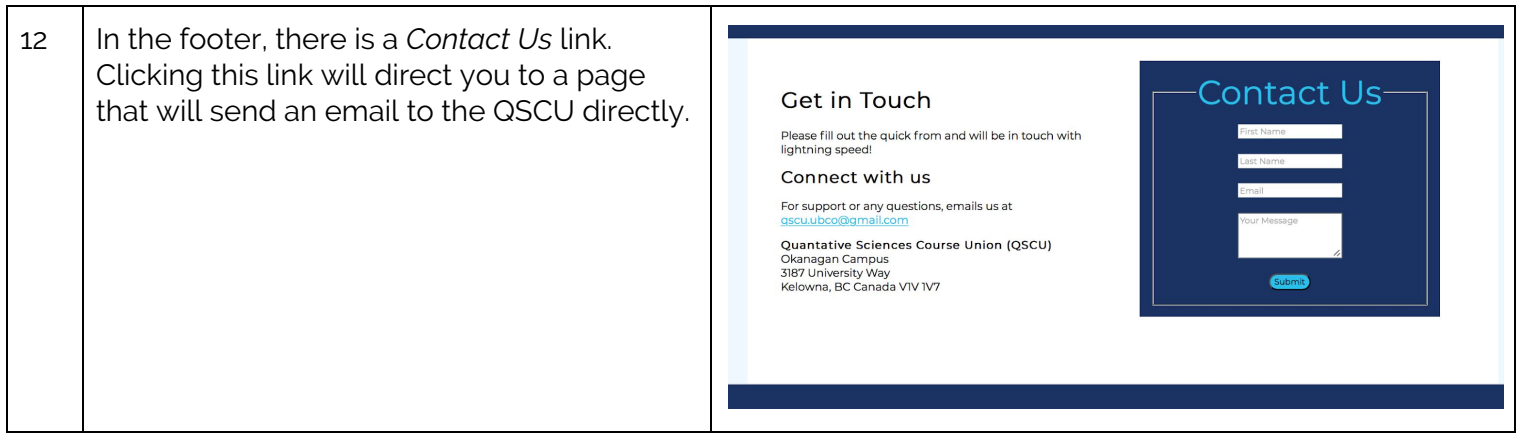

# <span id="page-11-0"></span>**3. UML Diagram**

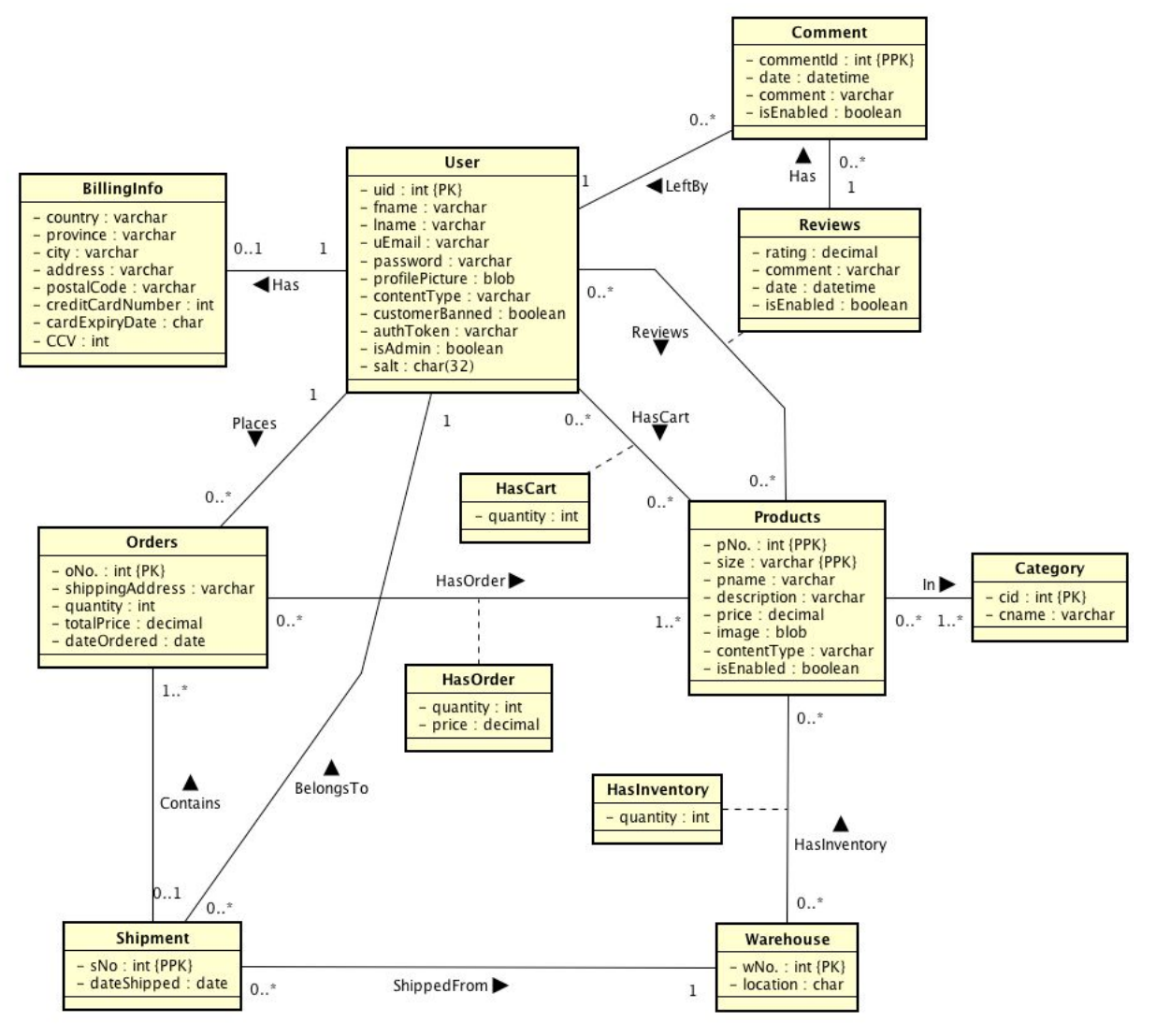

### <span id="page-11-1"></span>3.1 UML Description

Displayed above is the UML diagram that represents our database structures.

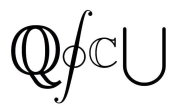

#### <span id="page-12-0"></span>3.1.1 User

A user is identified by a unique ID number (uid). Included is data about the user such as their name and email address (required), as well as if they have been banned or are an admin. A user is able to upload a profile picture as well.

- 1. A user may choose to input their billing info, however upon checkout, they have the choice of paying with PayPal.
- 2. Each user has a cart, where they store products that they are interested in. Items in their cart can be edited by increasing or decreasing the quantity, or removed entirely. A user may checkout with their cart

#### <span id="page-12-1"></span>3.1.2 Product

Each product is uniquely identified by its product number and size. If a product has no size, or is one size fits all, the *size* attribute is set to "single". The attribute *isEnabled* is set to true if the product is currently being sold, false otherwise.

- 1. Each Product has reviews, created by a logged in user. These reviews include a rating and description
	- 1.1. Each review can have multiple comments, made by users
- 2. Each product belongs to a category. A product must be in at least one category, but may belong to multiple. The size of a product is not included in this relation
	- 2.1. Each category is identified by its ID, and has a name

#### <span id="page-12-2"></span>3.1.3 Warehouse

A warehouse is identified by its ID, and each warehouse has a location.

1. Each warehouse has an inventory of products

#### <span id="page-12-3"></span>3.1.4 Order

An order is placed by the user, and contains products. An order contains a shipping address, which is not necessarily the same as the user's billing address. An order has a total order price. Each order is placed by a single user, and must contain at least one product

1. The products in the order are specified by their primary key *(pNo, size*). The price of the product in an order is determined by the quantity ordered and the product's individual price

#### <span id="page-12-4"></span>3.1.5 Shipment

A shipment is shipped from a single warehouse, and may contain multiple orders under the assumption they have been ordered by the same user, and are being delivered to the same address.

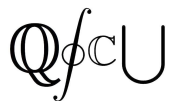

## <span id="page-13-0"></span>**4. Relational Schema**

#### <span id="page-13-1"></span>4.1 SQL DDL

A relational schema as constructed from the UML diagram written using SQL DDL.

```
DROP TABLE IF EXISTS BillingInfo;
DROP TABLE IF EXISTS Comment;
DROP TABLE IF EXISTS Reviews;
DROP TABLE IF EXISTS HasCart;
DROP TABLE IF EXISTS ProductInCategory;
DROP TABLE IF EXISTS HasOrder;
DROP TABLE IF EXISTS HasInventory;
DROP TABLE IF EXISTS Orders;
DROP TABLE IF EXISTS Shipment;
DROP TABLE IF EXISTS Category;
DROP TABLE IF EXISTS Warehouse;
DROP TABLE IF EXISTS Product;
DROP TABLE IF EXISTS User;
CREATE TABLE Product (
  pNo INTEGER NOT NULL
AUTO_INCREMENT,
      pname VARCHAR(50),
      size VARCHAR(32) NOT NULL
DEFAULT 'single',
     price DECIMAL(9,2),
     image BLOB,
     contentType VARCHAR(20),
   description VARCHAR(500),
isEnabled BOOLEAN,
     PRIMARY KEY (pNo, size)
);
CREATE TABLE User (
  uid INTEGER NOT NULL
AUTO_INCREMENT,
   fname VARCHAR(40),
   lname VARCHAR(40),
   uEmail VARCHAR(50) NOT
CREATE TABLE Warehouse (
NULL, Lpassword VARCHAR(200) COLLATE AUTO_INCREMENT,
latin1_general_cs NOT NULL,
   profilePicture BLOB,
   contentType VARCHAR(20),
                                           customerBanned INTEGER,
                                          authToken VARCHAR(32),
                                          isAdmin TINYINT(1),
                                          salt CHAR(32) NOT NULL,
                                          PRIMARY KEY (uid)
                                      );
                                      CREATE TABLE Category (
                                        cid INTEGER NOT NULL
                                      AUTO_INCREMENT,
                                           cname VARCHAR(50),
                                          PRIMARY KEY (cid)
                                        );
                                        CREATE TABLE ProductInCategory (
                                          pNo INTEGER,
                                          cid INTEGER,
                                          PRIMARY KEY (pNo, cid),
                                           CONSTRAINT
                                     FK_ProductInCategory_Product FOREIGN
                                        KEY (pNo) REFERENCES Product(pNo)
                                              ON DELETE NO ACTION ON UPDATE
                                       CASCADE,
                                           CONSTRAINT
                                        FK_ProductInCategory_Category FOREIGN
                                        KEY (cid) REFERENCES Category(cid)
                                              ON DELETE NO ACTION ON UPDATE
                              CASCADE
                                       );
                                          wNo INTEGER NOT NULL
                                          location VARCHAR(50),
                                 PRIMARY KEY (wNo)
```
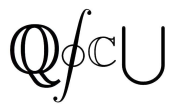

CREATE TABLE HasInventory ( wNo INTEGER NOT NULL, pNo INTEGER NOT NULL, size **VARCHAR(32) NOT NULL,** quantity INTEGER, PRIMARY KEY (pNo, size, wNo), CONSTRAINT FK\_HasInventory\_Product FOREIGN KEY (pNo, size) REFERENCES Product(pNo, size) ON DELETE NO ACTION ON UPDATE CASCADE, CONSTRAINT FK\_HasInventory\_Warehouse FOREIGN KEY (wNo) REFERENCES Warehouse(wNo) ON DELETE NO ACTION ON UPDATE CASCADE ); CREATE TABLE Shipment ( sNo INTEGER NOT NULL AUTO\_INCREMENT, dateShipped DATE, uid INTEGER NOT NULL, shippedFrom INTEGER NOT NULL, PRIMARY KEY (sNo), CONSTRAINT FK\_Shipment\_User FOREIGN KEY (uid) REFERENCES User(uid) ON DELETE NO ACTION ON UPDATE CASCADE, CONSTRAINT FK\_Shipment\_Warehouse FOREIGN KEY (shippedFrom) REFERENCES Warehouse(wNo) ON DELETE NO ACTION ON UPDATE CASCADE ); CREATE TABLE HasCart ( uid INTEGER NOT NULL, pNo INTEGER,<br>size VARCHAR VARCHAR(32), quantity INTEGER,

PRIMARY KEY (uid, pNo, size), CONSTRAINT FK\_HasCart\_User FOREIGN KEY (uid) REFERENCES User(uid)

ON DELETE NO ACTION ON UPDATE CASCADE, CONSTRAINT FK\_HasCart\_Product FOREIGN KEY (pNo, size) REFERENCES Product(pNo, size) ON DELETE NO ACTION ON UPDATE CASCADE ); CREATE TABLE Orders ( oNo INTEGER NOT NULL AUTO\_INCREMENT, shippingAddress VARCHAR(50), totalPrice DECIMAL(10,2), dateOrdered DATE, uid INTEGER NOT NULL, sNo INTEGER NOT NULL, PRIMARY KEY (oNo), CONSTRAINT FK\_Orders\_User FOREIGN KEY (uid) REFERENCES User(uid) ON DELETE NO ACTION ON UPDATE CASCADE, CONSTRAINT FK\_Orders\_Shipment FOREIGN KEY (sNo) REFERENCES Shipment(sNo) ON DELETE NO ACTION ON UPDATE CASCADE ); CREATE TABLE HasOrder ( oNo INTEGER, pNo INTEGER, size VARCHAR(32), quantity INTEGER, price DECIMAL(10,2), PRIMARY KEY (oNo, pNo, size), CONSTRAINT FK\_HasOrder\_Orders FOREIGN KEY (oNo) REFERENCES Orders(oNo) ON DELETE NO ACTION ON UPDATE CASCADE, CONSTRAINT FK\_HasOrder\_Product FOREIGN KEY (pNo, size) REFERENCES Product(pNo, size) ON DELETE NO ACTION ON UPDATE CASCADE );

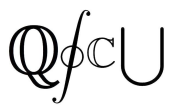

```
CREATE TABLE Reviews (
   uid INTEGER NOT NULL,
   pNo INTEGER,
   rating INTEGER,
   comment VARCHAR(500),
   date DATETIME,
   isEnabled BOOLEAN,
   PRIMARY KEY (uid, pNo),
   CONSTRAINT FK_Reviews_User FOREIGN
KEY (uid) REFERENCES User(uid)
       ON DELETE NO ACTION ON UPDATE
CASCADE,
   CONSTRAINT FK_Reviews_Product
FOREIGN KEY (pNo) REFERENCES
Product(pNo)
       ON DELETE NO ACTION ON UPDATE
CASCADE
);
CREATE TABLE Comment (
  commentId INTEGER NOT NULL
AUTO_INCREMENT,
   uid INTEGER NOT NULL,
   pNo INTEGER,
   leftBy INTEGER NOT NULL,
   date DATETIME,
   comment VARCHAR(250),
   isEnabled BOOLEAN,
                                             CONSTRAINT FK_Comment_Reviews
                                          FOREIGN KEY (uid, pNo) REFERENCES
                                          Reviews(uid, pNo) ON DELETE NO ACTION
                                          ON UPDATE CASCADE,
                                             CONSTRAINT FK_Comment_User FOREIGN
                                          KEY (leftBy) REFERENCES User(uid)
                                                 ON DELETE NO ACTION ON UPDATE
                                          CASCADE
                                          );
                                          CREATE TABLE BillingInfo (
                                             uid INTEGER NOT NULL,
                                             country VARCHAR(40),
                                             province VARCHAR(5),
                                             city VARCHAR(50),
                                             address VARCHAR(50),
                                             postalCode VARCHAR(15),
                                             creditCardNumber VARCHAR(19),
                                             cardExpiryDate CHAR(4),
                                             CCV INTEGER,
                                             PRIMARY KEY (uid),
                                             CONSTRAINT FK_BillingInfo_User
                                          FOREIGN KEY (uid) REFERENCES User(uid)
                                                 ON DELETE NO ACTION ON UPDATE
                                          CASCADE
                                          );
```
PRIMARY KEY (commentId, uid, pNo),

# <span id="page-15-0"></span>**5. Website Interface**

#### <span id="page-15-1"></span>5.1 Site Map

Provided is the link to full site map:<https://www.gloomaps.com/hwAbsYmEQe>. We also provide a selection of images and descriptions in the event that the link does not work.

## <span id="page-15-2"></span>5.2 Explanation of outline

 $Image_1$  is the shopping cart branch. A user's shopping cart is accessible directly from the home page of the website via a shopping cart icon. Additionally, the shopping cart can be accessed from the

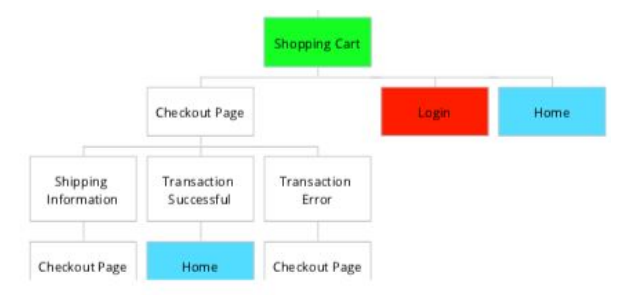

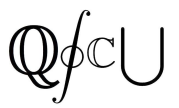

product page as shown with the green labels in the above images. Technically, the shopping cart may also be accessed from any page on the site with a link in the header, but the sitemap would simply get messy if every link were to be shown explicitly. From the shopping cart page, a user will be prompted to login if they haven't already. If they choose to login, it will take them to the login branch. If they are logged in already they may proceed to checkout.

Image 2 is the Login branch. This branch is directly accessible from the home page, and all other pages via the header. Additionally, a user will be sent to the login branch if they try to view their cart without being logged in. At the login page, a user will either login and go to their account, create an account, or be linked to the forgotten password page.

Image 3 is all the other main branches that are accessible from the home page. Specifically, the logout page, which will then return the user to the home page, the basic product page, which can lead a user to the shopping cart branch and the contact us page which will give a user the option to send an email to the QSCU, and when they press

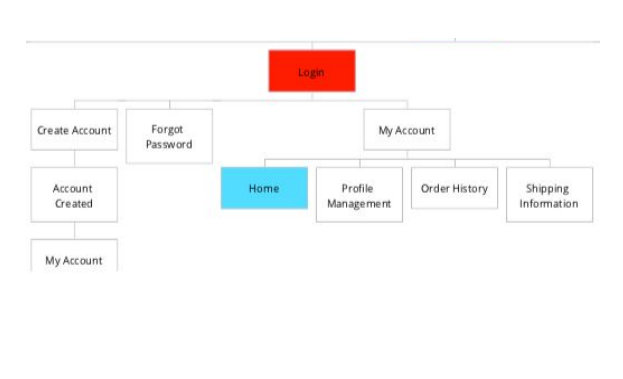

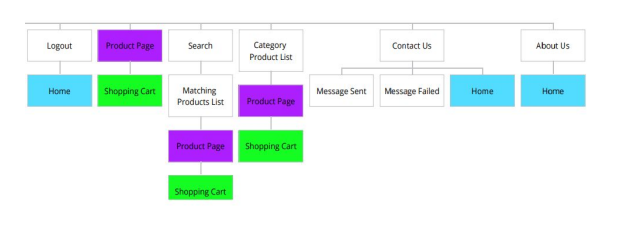

send, will lead them to a page detailing whether the message was sent properly or if it failed.

The colours in the sitemap are simply in place to help with showing where certain pages will lead to. Each of the highest level pages in the three images are direct children of the home page.

# <span id="page-16-0"></span>**6. Going Forward**

This website will eventually be operating as part of QSCU's main website - qscu.org. Moving forward, the website will undergo minor tweaks to better suit the QSCU's needs, and actual QSCU merchandise will be entered into the database. This site will play a major role in the course union's merchandise sales and will be accessible to all students, faculty and staff of UBC Okanagan.

### <span id="page-16-1"></span>6.1 Known Issues and Future Work

Going forward, the QSCU insert their products into the website via the administrator portal. The QSCU must also purchase an online database system if they wish to implement

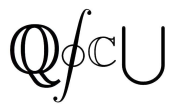

this system. In addition, we wish to implement an invoice system for user orders, where an electronic receipt will be sent to a user via email once they place an order.

A known issue has to do with the user's cart. Currently, if a user is not logged in, then adds items to their cart, then logs into their account, their cart information will be lost. Going forward this must be fixed.